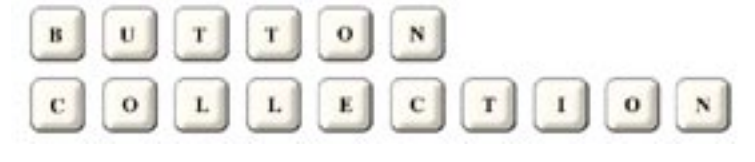

**Calculation button sample**

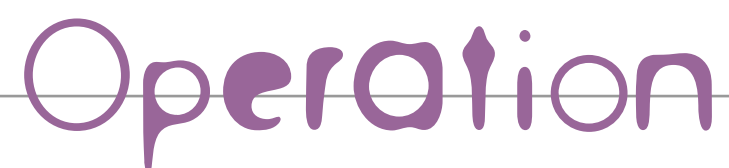

**You can be moved to the item Operation Sample When you click on the part of the title** 

## **The field(Use of Standard Script of the Acrobat) which we are using an calculation function for**

We can set up the form - field that it is made to compute the numerical value outputted from more than one form -field automatically with the form function of Acrobat. We made a form sample by using five kinds of total, multiplication, mean, minimum value, maximum value which We are supporting it in the standard in the thing that we can calculate it automatically.

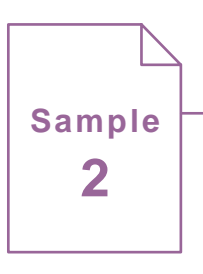

**Sample**

**1**

# **The field (use of Custom Script) which we are using an calculation function for** Sample

This is the form sample which we take out the result which is the same as Sample1 to.But, it is the version which we used the operation Script of Custom for. A complicated calculation becomes possible by changing Script, too. We don't need to edit a "operation tab" when we remove the field of the operation object and add the advantage of this sample.

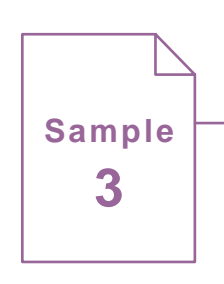

## **The button made to do calculation, and Script**

As a sample that we applied Script to the next of the simple calculation "The calculation of the tax toward the total of more than one field". "Measure exchange table". "Molecule quantity calculation". We made the above.

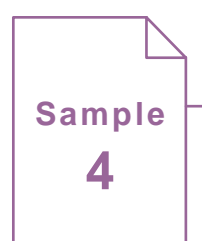

### **The sample of the written estimate, delivery note, receipt document, bill**

We made the business form which we could actually use after the sample. It is template to work together so that four sheets of the written estimate, the delivery note, the receipt document, the bill are just copied with carbon.Though it is only the calculation of the tax to do difficult treatment by this sample.

We can make various PDFs with PDF which we used a form for only with the idea without using difficult Script.